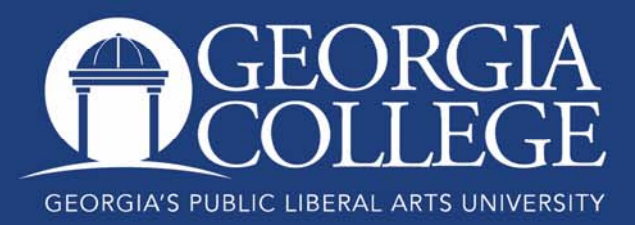

## Resolving Registration Errors

CLOSED SECTION. There are no more seats available in this course. Check to see if other sections of the same course are still open. In some cases, you can search for other courses that will fulfill the same requirement as the closed course(s).

CLOSED – XX WAITLISTED. There are no more seats available in this course, but you do have the opportunity to sign up on a waitlist. The number that appears in this error message is the number of students who are *already* on the wait list, not what your wait list position will be.

TIME CONFLICT WITH [CRN#]. The class time for two of your courses overlaps. If you have already made arrangements to waive a time conflict error, contact the Department Office offering the course for which you received the error. Otherwise, select a different course.

MAXIMUM HOURS EXCEEDED. You have attempted to enroll in more hours than are allowed. To enroll in additional courses, you must have the approval of your advisor and department chair. This approval can be recorded on either a course change card or a petition and must be submitted to the Registrar's Office.

LEVEL RESTRICTION. You are an undergraduate student attempting to enroll in a graduate course. Contact Graduate Admissions for permission to enroll in graduate courses.

PROGRAM RESTRICTION, MAJOR RESTRICTION, PROGRAM OF STUDY RESTRICTION. you are attempting to enroll in a course that is restricted to a particular course of study.

CLASS RESTRICTION. You are not eligible to register for this course based on your classification (freshman, sophomore, junior, etc.). Eligibility for the course is based on your current plus earned hours. Therefore, if you are trying to register in a course restricted to sophomores, and you are currently in 15 hours and you have 50 hours earned, you will not be allowed to enroll.

Departments have limited some courses to certain students. If you receive a PREREQUISTIE AND TEST SCORE error, check the information available in the University Catalog to see if you are eligible to enroll in the course. If, after reviewing these criteria, you believe that you are eligible to enroll or would like to request permission to waive these restrictions, contact the appropriate Department Office.

COREQUISTIE ERROR. To enroll in this course, you also need to enroll in another course at the same time. Check the Catalog to identify the second course and then add both courses to your schedule.

DUPL CRSE WITH SECT XX. You will receive a duplicate course error if you attempt to enroll in more than one section with the same course number (i.e., two sections of HIST 4950). If you need to take two classes with the same course number in the same semester, you can avoid this error by asking the course department to enter an override prior to registration.

INSTRUCTOR APPROVAL. To enroll in this course, you will need the approval of the instructor. After he or she enters the approval online, you will be able to register for the course.

DEPARTMENT APPROVAL. To enroll in this course, you will also need the approval of the department in which this course is located. After the approval is entered, you will be able to register for the course.

CRN DOES NOT EXIST. The five-digit Course Reference Number (CRN) that you entered is invalid. This course may have been cancelled. You may also be attempting to enter these CRNs in the wrong term. CRNs for Spring all being with 2, CRNs for Summer all begin with 5, and CRNs for Fall all begin with 8.

## Contact Information

Registrar's Office Georgia College Parks Hall 107, Campus Box 069 Milledgeville, GA 31061 Office: 478-445-6286 Fax: 478-445-1914 Email: registrar@gcsu.edu

Last Update: June 19, 2017